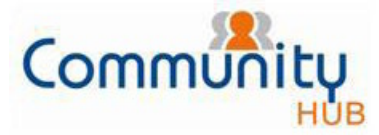

### **Smart Strata Fact Sheet Strata Fact Sheet Services Body** Corporate Services

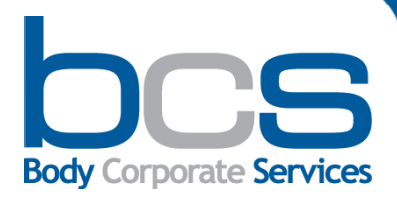

# **Community Hub**

#### **What is Community Hub?**

Community Hub is an online web portal. It s designed to allow you access to your building s strata information at any time and from anywhere. Resident owners, investment owners and committee members can benefit from immediate, secure and easy access to information specific to their property. This information is kept current and regularly updated.

#### **The Features of Community Hub:**

Once registered, you are able to access your strata:

- 
- Plan documents that include Financials, Minutes Book, Maintenance, Insurance etc.
- Levy information for your lot
- Levy payments secure online payment facility
- 
- Online Invoice Approval (OIA) (access by FAQ
- Repair and Maintenance (Allows your committee to review works that are being completed on bassword. behalf of your building)
- 
- 

#### **Benefits using Community Hub:**

- 
- Stay informed about your property from **Example 20 information?**
- 
- Provides clarity and transparency of your strata
- Secure online invoice approval and payment options

#### **Contact us on: 1300 889 227**

**communityhub@communitye.com.au [www.bcssm.com.au](http://www.bcssm.com.au)**

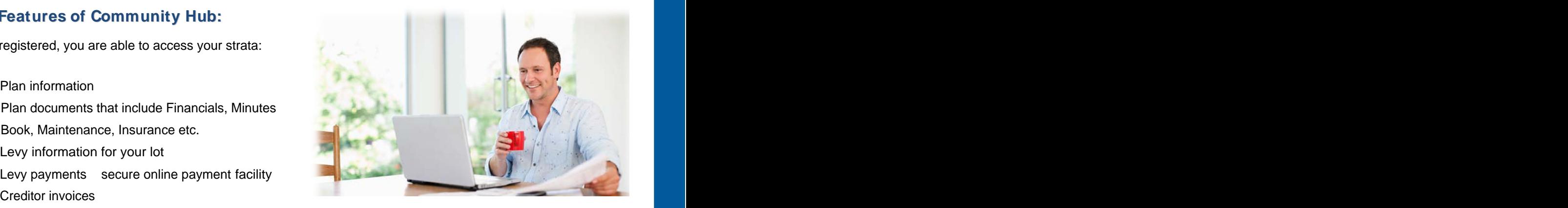

#### **FAQ**

- delegated person from the scheme) **Q. Who has access to Community Hub?**
	- **A.** Only lot owners who have registered for the service to obtain their unique username and password. And the contract of the contract of the contract of the contract of the contract of the contract of
- Insurance **Q. What is the validation process for secure access?**
- User details update **A.** Each owner requesting access will be asked to provide unique information to ensure the validation process is secure and only lot owners obtain access to our systems.

#### 24/7 access to your strata information **Q. How secure is my online strata information?**

anywhere **anywhere** and the contract of the contract of the contract of the contract of the contract of the contract of the contract of the contract of the contract of the contract of the contract of the contract of the co Security of information **be accessed by the authorized person.** The plan but a state of the state of the but a state of the but a state of the but a state of the but a state of t **A.** BCS has put in place stringent measures to ensure owners information is safe and only can registration process is via the secure Community Hub website and the owners information submitted is held securely under privacy laws.

Issued 13.1.2011 and 13.1.2011 and 13.1.2011

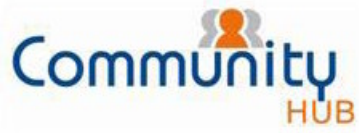

## **Smart Strata Fact Sheet Strata Fact Sheet Sheet Body Corporate Services Community Hub Flow Chart**

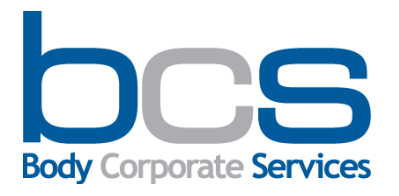

#### **How to register & access Community Hub?** The same of the top of your Levy Notice.

#### **To access Community Hub you must first register for the service.** And the service of the service of the service of the service of the service of the service of the service of the service of the service of the service of the service of the service of the service of the

[www.communitye.com.au/hub/](http://www.communitye.com.au/hub/)

The Community Hub Welcome page will come up and you simply click on First Time Users.

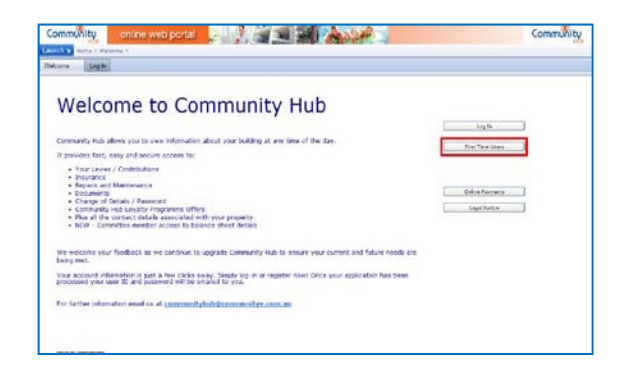

2. The registration form page opens. Fill in your contact and plan information details to submit.

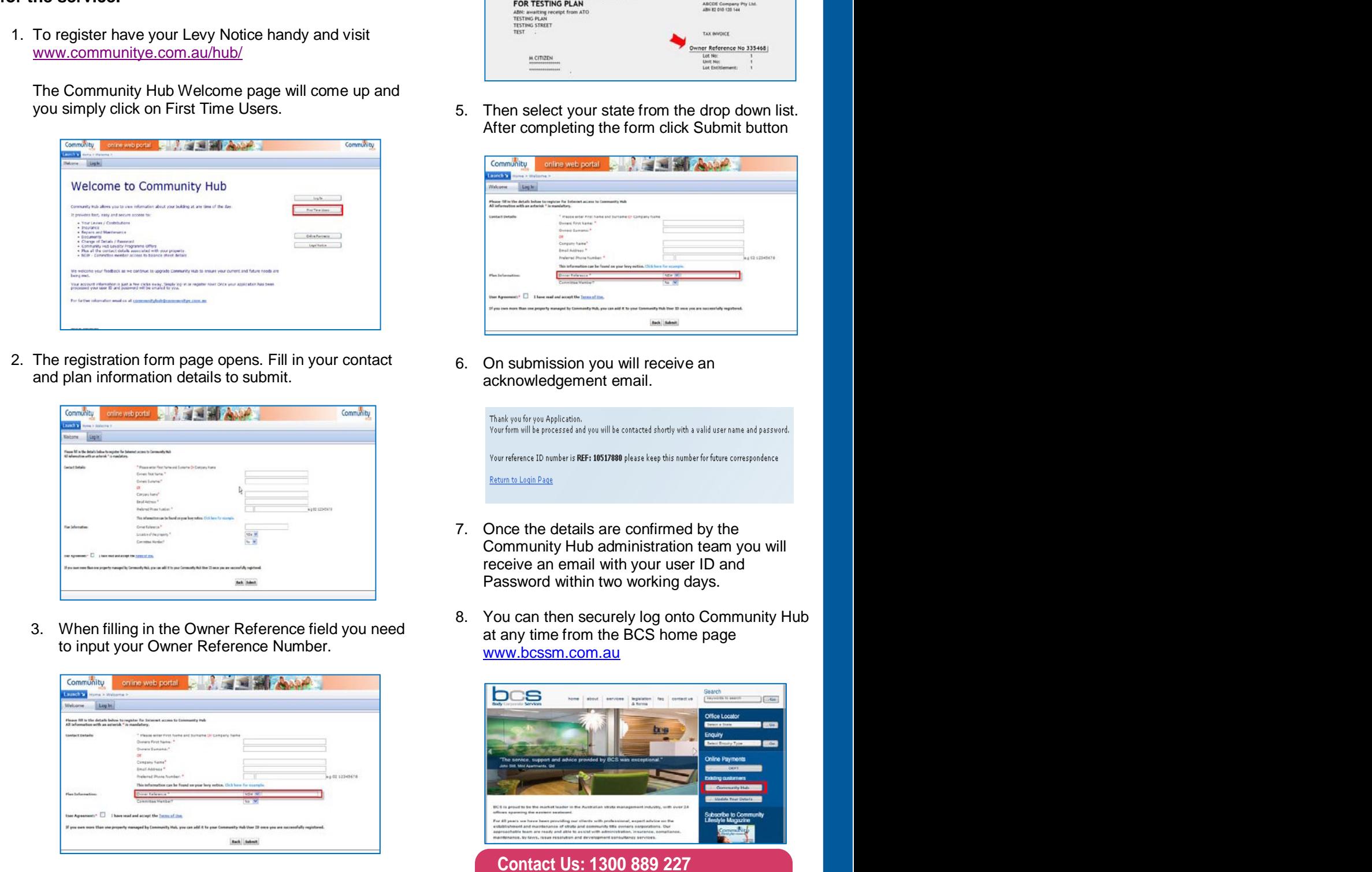

to input your Owner Reference Number.<br>Www.bcssm.com.au

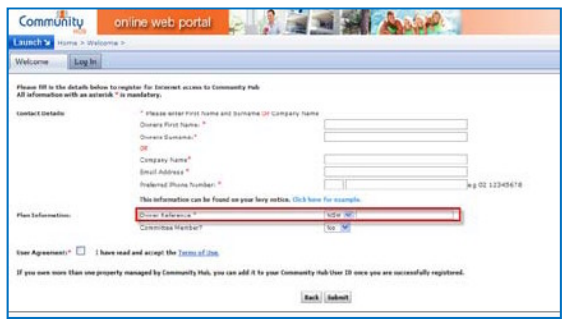

4. The Owners Reference Number can be found at the top of your Levy Notice.

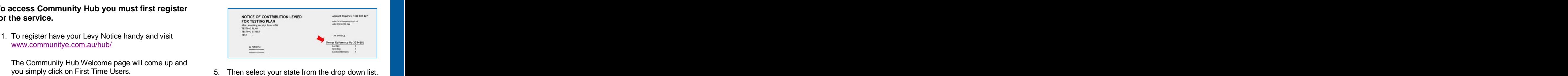

5. Then select your state from the drop down list. After completing the form click Submit button

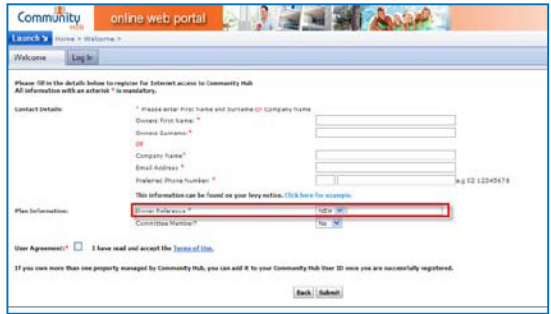

6. On submission you will receive an acknowledgement email.

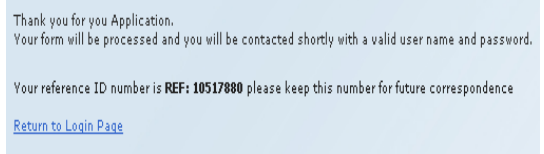

- 7. Once the details are confirmed by the Community Hub administration team you will receive an email with your user ID and Password within two working days.
- 3. When filling in the Owner Reference field you need<br>at any time from the BCS home page You can then securely log onto Community Hub at any time from the BCS home page [www.bcssm.com.au](http://www.bcssm.com.au)

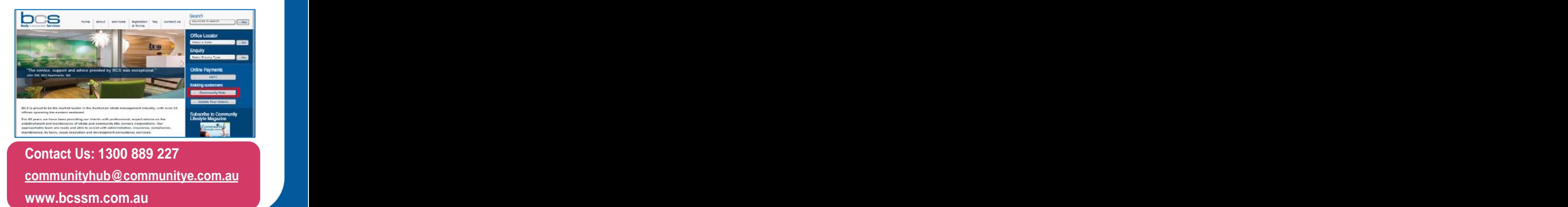